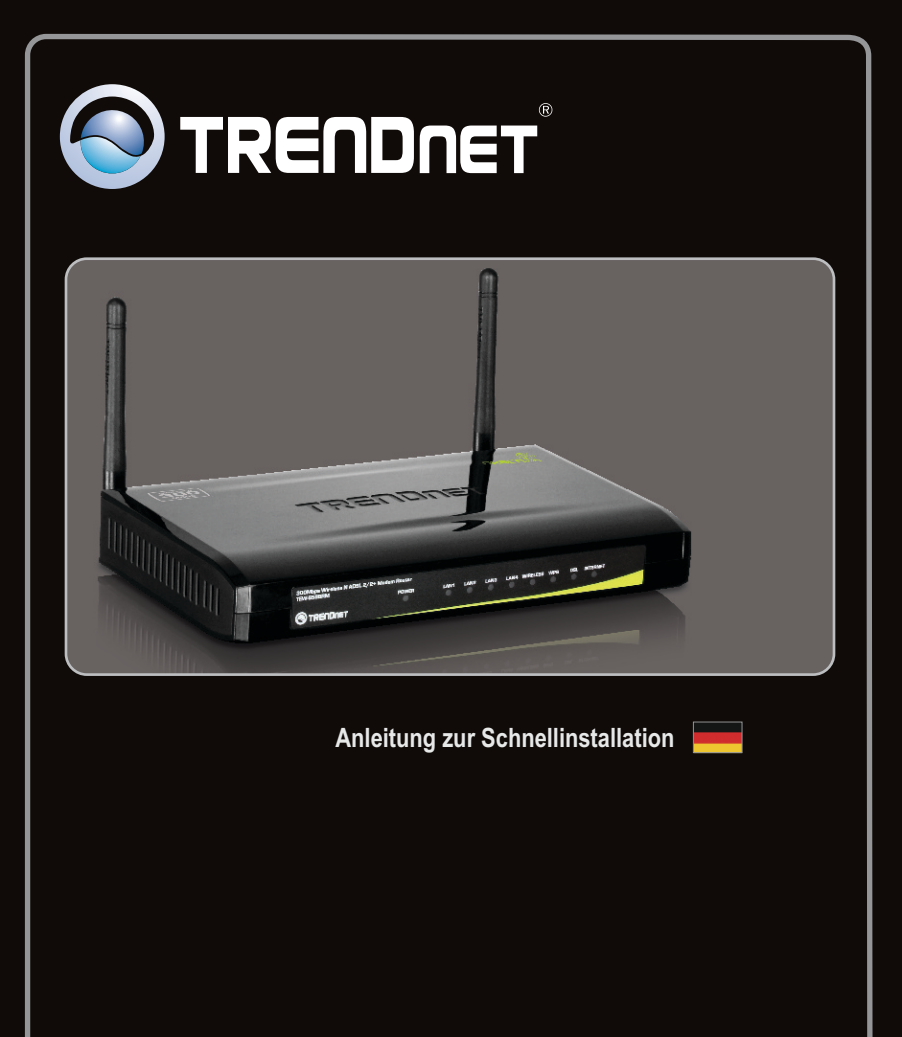

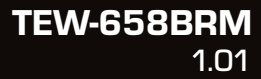

# **Table of Contents**

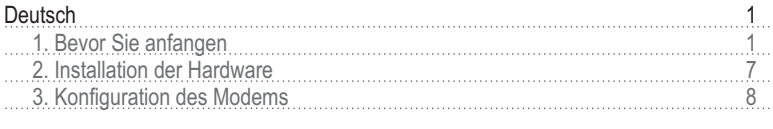

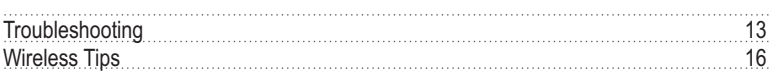

# **Packungsinhalt**

- $\bullet$  TEW-658BRM
- CD mit Bedienungsanleitung
- Anleitung zur Schnellinstallation
- Netzwerkkabel (1.5m/4.9ft)
- RJ-11-Telefonkabel (1m/3ft)
- Netzteil (12V DC, 1A)

# **Voraussetzungen für die Installation**

- Funktionierender DSL-Internetanschluss
- Computer mit korrekt installiertem verdrahtetem oder drahtlosem Netzwerkadapter
- Webbrowser wie Internet Explorer 6.0 oder später, Firefox 2.0 oder später oder Chrome

DEUTSCH

# **Erfassung von Informationen über den Internet Service Provider (ISP)**

Bitte vergewissern Sie sich bei Ihrem Internet Service Provider über den Typ der folgenden DSL-Breitband Verbindungsarten:

#### **1. PPPoE (RFC-2516 PPP über Ethernet)**

- Kapselung (LLC oder VCMUX)
- ATMQoS (UBR, CBR, VBR-nrt, VBR-rt)
- Maximale Zellrate: \_\_\_\_\_ (0~6000 zellen/s)
- Maximal zu übertragene Datenmenge: \_\_\_\_\_ (0-65535 Zellen)(Nur VBRnrt/VBR-rt ATMQoS)
- Dauerzellrate: \_\_\_\_\_ (0~65535 zellen)(Nur VBR-nrt/VBR-rt ATMQoS)
- Standard-VLAN aktivieren (Aktivieren/ Deaktivieren)
- PPPoE-Durchsatz (Aktivieren/ Deaktivieren)
- Verbindungsstatus (Aktivieren/ Deaktivieren)
- IP-Modus der Verbindung (Dynamische/Statisch)
- IP-Adresse: \_\_\_\_\_. \_\_\_\_\_. \_\_\_\_\_\_. (Nur statischer IP-Modus)
- Subnet Mask: Charles (Nur statischer IP-Modus)
- $\bullet$  Name:
- NAT (Aktivieren/ Deaktivieren)
- ŸBenutzername: \_\_\_\_\_\_\_\_\_\_\_\_\_\_\_\_\_\_\_\_\_\_\_\_\_\_\_
- Benutzerkennwort:
- Kennwort bestätigen: \_\_\_\_\_\_
- $\bullet$  Max PAKETGRÖßE:  $(576~1492)$
- DNS Aktiviert (Aktivieren/ Deaktivieren)
- DNS-Deaktivierung zugelassen (Aktivieren/ Deaktivieren)
- DNS-Server-Adresse 1: \_\_\_\_\_\_. \_\_\_\_\_\_. \_\_\_\_\_\_. (optional)
- DNS-Server-Adresse 2: \_\_\_\_\_\_. \_\_\_\_\_\_. \_\_\_\_\_\_. (optional)
- PPPoE-Dienstname: (optional)
- Mac-Adresse:
- PPPoE AC-Name: (optional)
- Auslöser der Verbindung (Bei Bedarf / Immer aktiv / Manuell)
- Abschaltzeit im Leerlauf (30~3600 sekunden)
- Als Standardroute des Systems (aktuelle Einstellung: PPPoE) (Einrichtung  $\rightarrow$  Internet Setup)
- ICMP-Antwort aktivieren (Einrichtung  $\rightarrow$  Internet Setup)
- LCP-Intervall (0~86400 sekunden)
- Proxy ARP aktivieren

## **2. PPPoA (RFC-2364 PPP über ATM)**

- $\bullet$  VPI:  $(0~255)$
- $\bullet$  VCI:  $(32~65535)$
- Encapsulation (LLC or VCMUX)
- ATMQoS (UBR, CBR, VBR-nrt, VBR-rt)
- Maximale Zellrate: \_\_\_\_\_ (0~6000 zellen/s)
- Maximal zu übertragene Datenmenge: (0-65535 Zellen)(Nur VBRnrt/VBR-rt ATMQoS)
- Dauerzellrate:  $(0~65535$  zellen)(Nur VBR-nrt/VBR-rt ATMQoS)
- Standard-VLAN aktivieren (Aktivieren/ Deaktivieren)
- PPPoE-Durchsatz (Aktivieren/ Deaktivieren)
- Verbindungsstatus (Aktivieren/ Deaktivieren)
- IP-Modus der Verbindung (Dynamische/Statisch)
- IP-Adresse: \_\_\_\_\_. \_\_\_\_\_. \_\_\_\_\_. \_\_\_\_\_\_.
- Subnet Mask: \_\_\_\_\_. \_\_\_\_\_.
- $\bullet$  Name:
- NAT (Aktivieren/ Deaktivieren)
- Benutzername:
- ŸBenutzerkennwort: \_\_\_\_\_\_\_\_\_\_\_\_\_\_\_\_
- Confirm Password:
- Max PAKETGRÖßE: (576~1492)
- DNS Aktiviert (Aktivieren/ Deaktivieren)
- DNS-Deaktivierung zugelassen (Aktivieren/ Deaktivieren)
- DNS-Server-Adresse 1: \_\_\_\_\_\_\_\_\_\_\_\_\_\_\_\_\_\_\_\_\_\_\_\_\_\_\_(optional)
- DNS-Server-Adresse 2: \_\_\_\_\_\_. \_\_\_\_\_\_. \_\_\_\_\_\_. (optional)
- Auslöser der Verbindung (Bei Bedarf / Immer aktiv / Manuell)
- Abschaltzeit im Leerlauf (30~3600 sekunden)
- LCP-Intervall:  $(0~86400$  sekunden)
- Als Standardroute des Systems (Current setting : pppoe ) (Setup  $\rightarrow$  Interent Setup)
- $\bullet$  ICMP-Antwort aktivieren (Setup  $\rightarrow$  Interent Setup)
- Proxy ARP aktivieren

## **3. IPoA (RFC-1483 Routed)**

- $\bullet$  VPI:  $(0~255)$
- $\bullet$  VCI: \_\_\_\_\_ (32~65535)
- Encapsulation (LLC or VCMUX)
- ATMQoS (UBR, CBR, VBR-nrt, VBR-rt)
- Maximale Zellrate:  $(0 6000$  zellen/s)
- Maximal zu übertragene Datenmenge: (0-65535 Zellen) (Nur VBRnrt/VBR-rt ATMQoS)
- Dauerzellrate:  $(0~65535$  zellen)(Nur VBR-nrt/VBR-rt ATMQoS)
- Standard-VLAN aktivieren (Aktivieren/ Deaktivieren)
- PPPoE-Durchsatz (Aktivieren/ Deaktivieren)
- Verbindungsstatus (Aktivieren/ Deaktivieren)
- $\bullet$  Name:
- NAT (Aktivieren/ Deaktivieren)
- Addresstyp (DHCP/statisch)
- Externe IP-Adresse: \_\_\_\_\_. \_\_\_\_\_. \_\_\_\_\_\_.
- Subnet Mask: The Couple of Subnet Mask:
- Standardgateway:
- DNS Aktiviert (Aktivieren/Deaktivieren)
- DNS-Deaktivierung zugelassen (Aktivieren/Deaktivieren)
- DNS-Server-Adresse 1: \_\_\_\_\_. \_\_\_\_\_. \_\_\_\_\_. (optional)<br>• DNS-Server-Adresse 2: \_\_\_\_\_. \_\_\_\_\_\_\_\_\_\_\_\_\_\_\_\_\_\_ (optional)
- DNS-Server-Adresse 2: \_\_\_\_\_\_. \_\_\_\_\_\_.
- Als Standardroute des Systems (Current setting : pppoe ) (Setup  $\rightarrow$  Interent Setup)
- ICMP-Antwort aktivieren (Setup  $\rightarrow$  Interent Setup)
- Proxy ARP aktivieren

#### **4. Dynamic IP Addresse [IPoEoA/MER (MAC Encapsulated Routed) mit DHCP]**

- $\bullet$  VPI:  $(0~255)$
- $\bullet$  VCI:  $(32 \text{~}65535)$
- Encapsulation: \_\_\_\_\_\_ (LLC order VCMUX)
- Maximale Zellrate:  $(0~6000$  zellen/s)
- Maximal zu übertragene Datenmenge: (0-65535 Zellen) (Nur VBRnrt/VBR-rt ATMQoS)
- Dauerzellrate: \_\_\_\_\_ (0~65535 zellen)(Nur VBR-nrt/VBR-rt ATMQoS)
- Standard-VLAN aktivieren (Aktivieren/Deaktivieren)
- PPPoE-Durchsatz (Aktivieren/Deaktivieren)
- Verbindungsstatus (Aktivieren/Deaktivieren)
- $\bullet$  Name:
- NAT (Aktivieren/ Deaktivieren)
- Addresse Type (DHCP/Statisch)
- DNS Aktiviert (Aktivieren/ Deaktivieren)
- DNS-Deaktivierung zugelassen (Aktivieren/ Deaktivieren)
- DNS-Server-Adresse 1: **.** . . . . . . . . . (optional)
- DNS-Server-Adresse 2: \_\_\_\_\_\_. \_\_\_\_\_\_. \_\_\_\_\_\_. (optional)
- ŸMAC-Adresse: \_\_\_\_\_\_\_\_\_\_\_\_\_\_\_\_
- Option 125 (Aktivieren/ Deaktivieren)
- Option 60 Vendor ID: \_\_\_\_\_ (optional)
- Option 61 IAID: (optional)
- Option 61 DUID : (optional)
- $\bullet$  Als Standardroute des Systems (Current setting : pppoe ) (Setup  $\rightarrow$  Interent Setup)
- $\bullet$  ICMP-Antwort aktivieren (Setup  $\rightarrow$  Interent Setup)
- Proxy ARP aktivieren
- $\bullet$  ICMP Reply Enable (Setup  $\rightarrow$  Interent Setup)
- Proxy ARP Enable

## **5. Statische IP-Adresse**

- $\bullet$  VPI:  $(0~255)$
- $\bullet$  VCI:  $(32 \div 65535)$
- Encapsulation (LLC or VCMUX)
- ATMQoS (UBR, CBR, VBR-nrt, VBR-rt)
- Maximale Zellrate:  $(0~6000$  zellen/s)
- Maximal zu übertragene Datenmenge: \_\_\_\_\_ (0-65535 Zellen)(Nur VBR-nrt/VBR-rt ATMQoS)
- Dauerzellrate:  $(0~65535$  zellen)(Nur VBR-nrt/VBR-rt ATMQoS)
- Standard-VLAN aktivieren (Aktivieren/ Deaktivieren)
- PPPoE-Durchsatz (Aktivieren/ Deaktivieren)
- Verbindungsstatus (Aktivieren/ Deaktivieren)
- $\bullet$  Name:
- NAT (Aktivieren/ Deaktivieren)
- Addresse Type (DHCP/Statisch)
- External IP-Adresse: **We are also asset that the External IP-Adresse:**
- Subnet Mask: \_\_\_\_\_. \_\_\_\_\_. \_\_\_\_\_. \_\_\_\_\_.
- Standardgateway:
- DNS Aktiviert (Aktivieren/ Deaktivieren)
- · DNS-Deaktivierung zugelassen (Aktivieren/ Deaktivieren)
- DNS-Server-Adresse 1: \_\_\_\_\_\_. \_\_\_\_\_\_. \_\_\_\_\_\_. (optional)
- DNS-Server-Adresse 2: \_\_\_\_\_\_. \_\_\_\_\_\_. \_\_\_\_\_. (optional)
- Mac-Adresse:
- Als Standardroute des Systems (Current setting : pppoe )  $(Setup \rightarrow Internet Setup)$
- $\bullet$  ICMP-Antwort aktivieren (Setup  $\rightarrow$  Interent Setup)
- Proxy ARP aktivieren

# **6. Bridge Mode (RFC-1483 Bridged)**

- $\bullet$  VPI:  $(0~255)$
- VCI: (32~65535)Encapsulation (LLC order VCMUX)
- ATMQoS (UBR, CBR, VBR-nrt, VBR-rt)
- Maximale Zellrate: \_\_\_\_\_ (0~6000 zellen/s)
- Maximal zu übertragene Datenmenge: (0-65535 Zellen)(Nur VBRnrt/VBR-rt ATMQoS)
- Dauerzellrate:  $(0~65535$  zellen)(Nur VBR-nrt/VBR-rt ATMQoS)
- Standard-VLAN aktivieren (Aktivieren/ Deaktivieren)
- PPPoE-Durchsatz (Aktivieren/ Deaktivieren)
- Verbindungsstatus (Aktivieren/ Deaktivieren)
- $\bullet$  Name:

## **7. CIP (RFC-1577 klassisches IP/ARP über ATM)**

- $\bullet$  VPI:  $(0~255)$
- $\bullet$  VCI: \_\_\_\_\_ (32~65535)
- Encapsulation (LLC or VCMUX)
- ATMQoS (UBR, CBR, VBR-nrt, VBR-rt)
- Maximale Zellrate:  $(0~6000$  zellen/s)
- Maximal zu übertragene Datenmenge: (0-65535 Zellen)(Nur VBRnrt/VBR-rt ATMQoS)
- Dauerzellrate: \_\_\_\_\_ (0~65535 zellen)(Nur VBR-nrt/VBR-rt ATMQoS)
- Standard-VLAN aktivieren (Aktivieren/ Deaktivieren)
- PPPoE-Durchsatz (Aktivieren/ Deaktivieren)
- Verbindungsstatus (Aktivieren/ Deaktivieren)
- $\bullet$  Name:
- NAT (Aktivieren/ Deaktivieren)
- Addresse Type (DHCP/Statisch)
- External IP-Adresse: **We are also assets and the External IP-Adresse:**
- Subnet Mask: \_\_\_\_\_. \_\_\_\_\_. \_\_\_\_\_\_.
- Standardgateway:
- DNS Aktiviert (Aktivieren/ Deaktivieren)
- DNS-Deaktivierung zugelassen (Aktivieren/ Deaktivieren)
- DNS-Server-Adresse 1: \_\_\_\_\_\_\_\_\_\_\_\_\_\_\_\_\_\_\_\_\_\_\_\_\_\_\_(optional)
- DNS-Server-Adresse 2: \_\_\_\_\_. \_\_\_\_\_. \_\_\_\_\_. (optional)
- Als Standardroute des Systems (Current setting : pppoe )  $(Setup \rightarrow Internet Setup)$
- $\bullet$  ICMP-Antwort aktivieren (Setup $\rightarrow$ Interent Setup)
- Proxy ARP aktivieren
- **1.** Verbinden Sie ein Ende des gelben RJ-45-Kabels mit einem LAN-Port des TEW-658BRM. Verbinden Sie das andere Ende des Kabels mit dem Ethernet-Port des Computers.  $\frac{1}{2}$  $\overline{xx}$ 0 O **2.** Verbinden Sie ein Ende des grauen RJ-11-Kabels mit dem ADSL-Port des TEW-658BRM. Verbinden Sie das andere Ende des Kabels mit einer Telefondose. **3.** Verbinden Sie das Netzteil mit dem TEW-658BRM und stecken Sie es in eine SteckdoseStellen Sie den Einschalter auf "Ein". Warten Sie etwa 20 Sekunden.
	- **4.** Prüfen Sie, dass die folgenden Anzeigen leuchten:

**Power** (Stromversorgung)(grün), **LAN 1~4** (**Grün**) (der Port, an dem Ihr Computer angeschlossen ist), **Wireless** (**grün**) und **DSL** (**grün**). Weitere Informationen zu den LEDs finden Sie im Abschnitt "Problembehandlung".

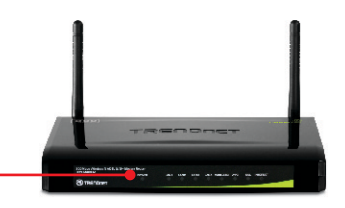

**Hinweis:** Es ist zu empfehlen, das Modem von einem verdrahteten Computer aus zu konfigurieren.

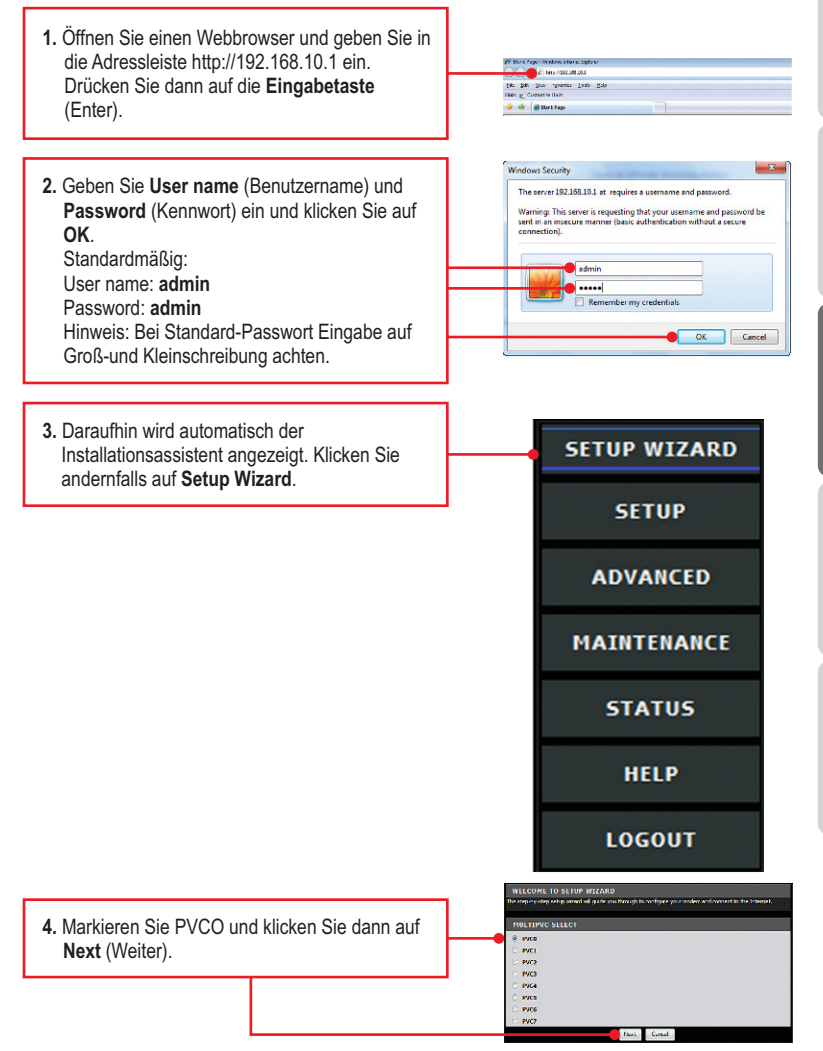

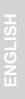

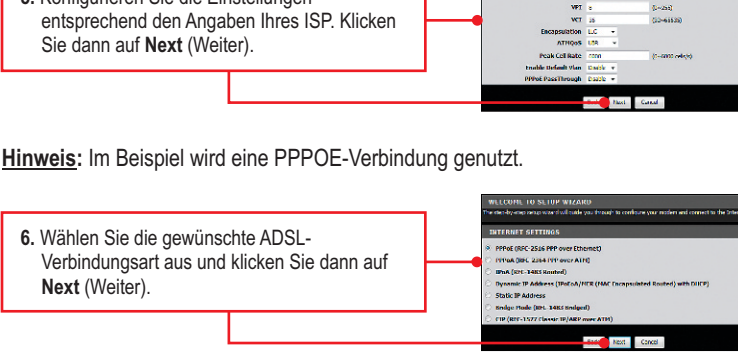

**7.** Konfigurieren Sie die Einstellungen entsprechend den Angaben Ihres ISP. Klicken Sie dann auf **Next** (Weiter). Für PPPoE-Verbindungen müssen Sie in der Regel die folgenden Werte konfigurieren. Normalerweise kann die Standardeinstellung

**5.** Konfigurieren Sie die Einstellungen

#### beibehalten werden. **Benutzername Benutzerkennwort Mac-Adresse (MAC-Adresse kopieren)**

Wenn Sie als IP-Modus der Verbindung "Statisch" ausgewählt haben, müssen Sie Folgendes konfigurieren:

**IP-Adresse**: Die zugewiesene IP-Adresse sollte mit Ihrem Netzwerk übereinstimmen. Diese IP-Adresse darf von keinem anderen Gerät in Ihrem Netzwerk verwendet werden.

**Subnet Mask**: In den meisten Fällen sollte die Subnetzmaske (255.255.255.0) in Ordnung sein.

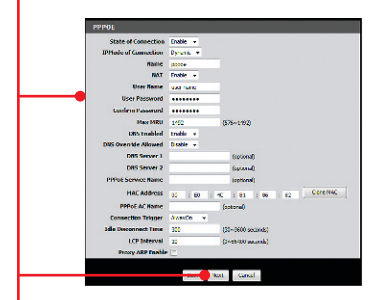

.<br>Na mandara and constant to the

**INTERNET CONNECTION SETTINGS** 

## **Hinweis:**

- 1. Markieren Sie als Auslöser der Verbindung "Kontinuierlich", damit die Internetverbindung immer aktiv bleibt.
- 2. Unter "Abschaltzeit im Leerlauf" können Sie eine Zeit in Minuten (30-3600) festlegen, nach der die Verbindung automatisch ausgeschaltet wird. Der TEW-658BRM wird automatisch die Internetverbindung trennen, wenn keine Internet-Aktivität innerhalb der Frist von Idle Disconnect eingegeben wurde erkannt.
	- **8.** Konfigurieren Sie die folgenden für **Wireless Basic Setting**. Klicken Sie dann auf **Next** (Weiter).

 **Gerät:** Markieren Sie **Enable** (Aktivieren). Uncheck Enable if you do not want any wireless computers or device to connect to this device.

**SSID:** Die SSID ist der Name Ihres drahtlosen Netzwerks (drahtloser Router oder drahtloser Access Point). Geben Sie einen eindeutigen Netzwerknamen (SSID) ein. Verwenden Sie dabei keine Bezeichnung, an der Ihre Identität erkennbar ist, wie z.B. "Netzwerk Familie Meier". Sie sollten die Bezeichnung bei der Suche nach den verfügbaren drahtlosen Netzwerken selbst aber leicht erkennen können.

 **Drahtloser Kanal:** In den meisten Fällen können Sie den Standard-Kanal beibehalten.

**Drahtloser Modus:** In den meisten Fällen können Sie die Standardeinstellung beibehalten..

## **Hinweis:**

- 1. Um Ihr Netzwerk vor unbefugten Zugriffen zu schützen, sollten Sie die drahtlose Verschlüsselung aktivieren.
- 2. Wenn am Modem eine Verschlüsselung aktiviert wird, müssen alle drahtlosen Computer und anderen Geräte mit dem gleichen Verschlüsselungsschlüssel versehen werden.
- 3. Das folgende Beispiel gilt für die WPA2-PSK-Verschlüsselung. Wählen Sie WPA-PSK oder WPA2-PSK nur dann aus, wenn Ihre drahtlosen Adapter tatsächlich WPA bzw. WPA2 unterstützen. Markieren Sie andernfalls WEP. Falls Ihr WLAN-Adapter WPA oder WPA2 nicht unterstützt, dann wählen Sie WEP.

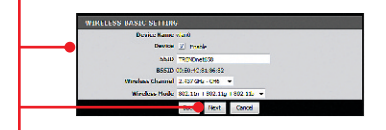

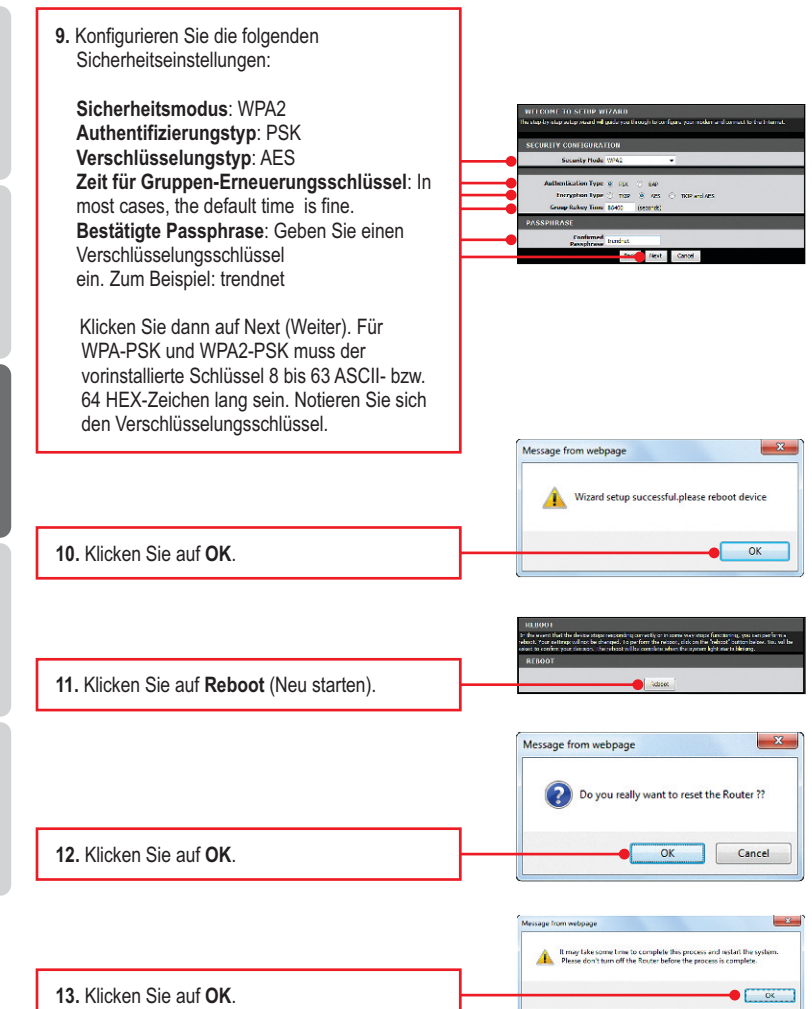

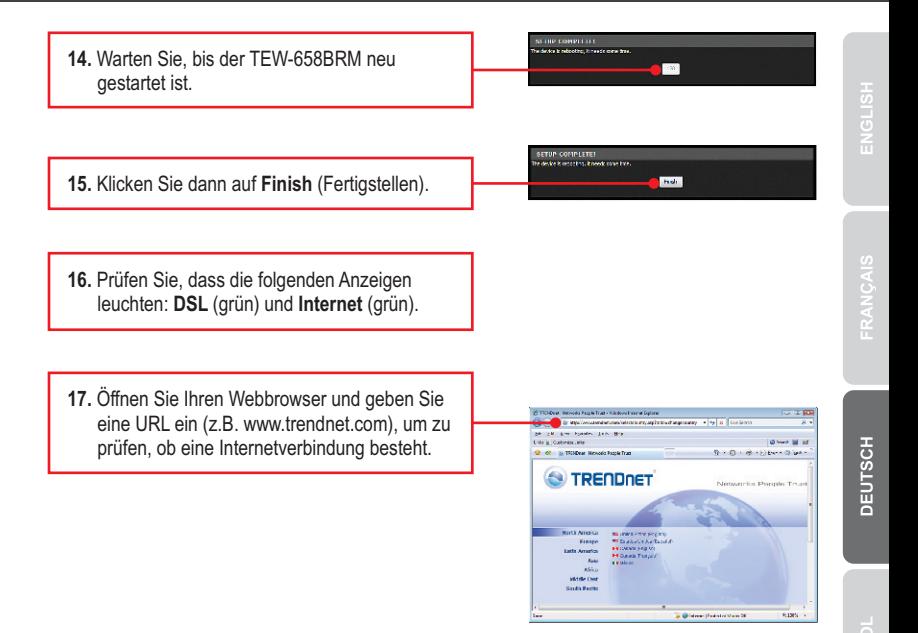

# **Die drahtlose Verbindung ist jetzt vollständig konfiguriert.**

Weitere Informationen zu den Konfigurations- und erweiterten Einstellungen des TEW-658BRM finden Sie im Abschnitt "Problembehandlung" der Bedienungsanleitung auf der beiliegenden CD-ROM oder auf der Website von TRENDnet unter http://www.trendnet.com.

# **Registrieren Sie Ihr Produkt**

Nehmen Sie sich bitte einen Moment Zeit und registrieren Sie Ihr Produkt online, so dass Sie unsere umfassenden Support- und Kundendienstleistungen in Anspruch

nehmen können: www.trendnet.com/register

Vielen Dank für den Kauf eines TRENDnet-Produkts

#### **1. I typed http://192.168.10.1 in my Internet Browser's Address Bar, but an error message says "The page cannot be displayed." How can I get into the TEW-658BRM's web configuration page?**

- 1. Check your hardware settings again by following the instructions in section 2.
- 2. Make sure the **Power, LAN** and **Wireless** lights are lit.
- 3. Make sure your TCP/IP settings are set to Obtain an IP address automatically (see the steps below).
- 4. If you are still having issues reset the TEW-658BRM. To reset the TEW-658BRM, take a pin or paperclip and press the reset button on the back of the Wireless Modem for 15 seconds. Then let go.

#### **Windows 7**

**1.** Go into the **Control Panel**, click **Network and Internet**, click **Network and Sharing Center**, click **Change Adapter Settings** and then right-click the **Local Area Connection** icon and then click **Properties**.

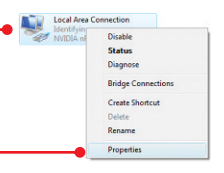

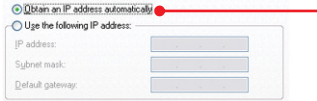

**2.** Click **Internet Protocol Version 4(TCP/IPv4)** and then click **Properties.** Then click on **Obtain an IP address automatically.**

## **Windows Vista**

**1.** Go into the **Control Panel**, click **Network and Internet**, click **Network and Sharing Center**, click **Manage Network Connections** and then right-click the **Local Area Connection** icon and then click **Properties**.

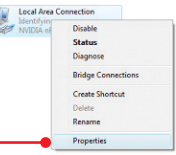

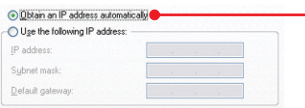

**2.** Click **Internet Protocol Version 4(TCP/IPv4)** and then click **Properties.** Then click on **Obtain an IP address automatically.**

#### **Windows XP/2000**Disable Status **1.** Go into the **Control Panel**, double-click the **Network**  Repair **Connections** icon and then right-click the **Local Area Bridge Connections Connection** icon and then click **Properties**. Create Shortcut Delete Rename Properties O Obtain an IP address automatically **2.** Click **Internet Protocol (TCP/IP)** and then click Use the following IP address: **Properties.** Then click on **Obtain an IP address** IP address: Subnet mask **automatically.** Default gateway

#### **2. All the settings are correct, but I cannot make a wireless connection to the Modem. What should I do?**

- 1. Double check that the Wireless LED on the Modem is lit.
- 2. Power cycle the Modem. Unplug the power to the Modem. Wait 15 seconds, then plug the power back in.
- 3. Contact the manufacturer of your wireless network adapter. Make sure the wireless network adapter is configured with the proper SSID. The default SSID of the TEW-658BRM is TRENDnet658. If you have enabled any encryption on the Wireless Modem, make sure to configure the wireless network adapter with the same encryption key.
- 4. Please refer to the Wireless tips section if you continue to have wireless connectivity problems.

#### **3. All the settings are correct, but I am having problems going to the Internet. What should I do?**

- 1. Double check that the LED's on the Modem are correctly lit. Please refer to the LED behavior chart.
- 2. Make sure your DSL Internet connection settings and account information are correct
- 3. Make sure that you're DSL account is active
- 4. Power cycle the Modem. Unplug the power to the Modem. Wait 15 seconds, then plug the power back in.

## **4. I forgot my login password. What should I do?**

Take a pin or paperclip and press the reset button on the back of the Wireless Modem for 15 seconds. Then let go. This will return all settings to factory default. The default user name and password is admin.

## **5. LED behavior**

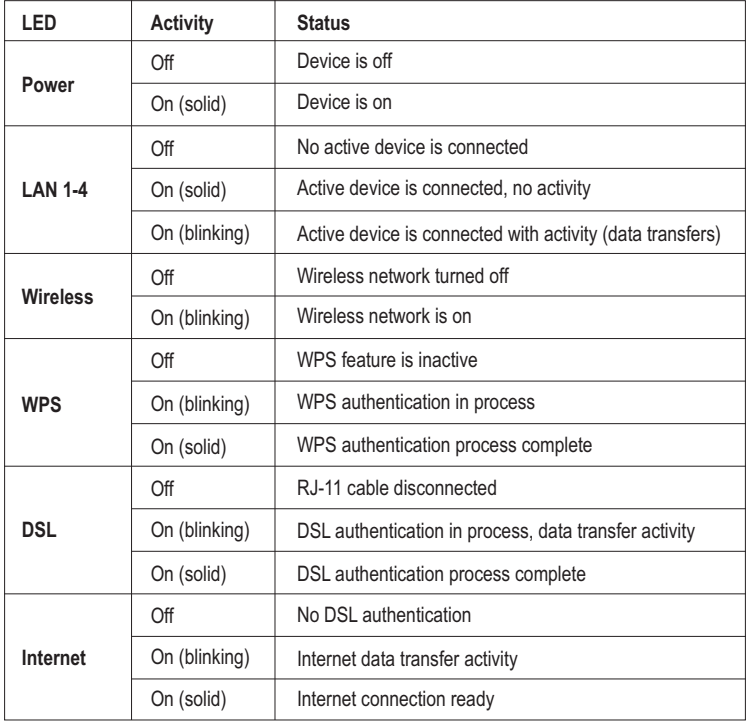

If you still encounter problems or have any questions regarding the **TEW-658BRM**, please contact TRENDnet's Technical Support Department.

The following are some general wireless tips to help minimize the impact of interference within an environment.

#### **Assign your network a unique SSID**

Do not use anything that would be identifying like "Smith Family Network". Choose something that you would easily identify when searching for available wireless networks.

#### **Do not turn off the SSID broadcast**

The SSID broadcast is intended to be on and turning it off can cause connectivity issues. The preferred method of securing a wireless network is to choose a strong form of encryption with a strong and varied encryption key.

Note: after setting up the SSID, encryption type and encryption key/passphrase, please make a note of them for future reference. You will need this information to connect your wireless computers to the wireless router/access point.

#### **Change the channel**

Most wireless access points and routers are defaulted to channel 6. If you have a site survey tool that will display the channels you can plan your channel selection around neighboring access points to minimize interference from them. If your site survey tool does not display the channel try using channels 1 or 11.

#### **Change the channel bandwidth**

If you are using 802.11n you should be securing the network with WPA2-AES security.

Note: Due to Wi-Fi certification considerations if you choose WEP, WPA or WPA2-TKIP encryption this device may operate in legacy wireless mode (802.11b/g). You may not get 802.11n performance as these forms of encryption are not supported by the 802.11n specification.

#### **Avoid stacking hardware on top of each other to prevent overheating issues**

Maintain enough free space around the hardware for good ventilation and airflow. There should also be plenty of free space around the antennas to allow the wireless signal to propagate. Please also make sure that the wireless hardware is not placed in any type of shelving or enclosures.

#### **There are a number of other environmental factors that can impact the range of wireless devices.**

- **1.** Adjust your wireless devices so that the signal is traveling in a straight path, rather than at an angle. The more material the signal has to pass through the more signal you will lose.
- **2.** Keep the number of obstructions to a minimum. Each obstruction can reduce the range of a wireless device. Position the wireless devices in a manner that will minimize the amount of obstructions between them.
- **3.** Building materials can have a large impact on your wireless signal. In an indoor environment, try to position the wireless devices so that the signal passes through less dense material such as dry wall. Dense materials like metal, solid wood, glass or even furniture may block or degrade the signal.
- **4.** Antenna orientation can also have a large impact on your wireless signal. Use the wireless adapter's site survey tool to determine the best antenna orientation for your wireless devices.
- **5.** Interference from devices that produce RF (radio frequency) noise can also impact your signal. Position your wireless devices away from anything that generates RF noise, such as microwaves, HAM radios, Walkie-Talkies and baby monitors.
- **6.** Any device operating on the 2.4GHz frequency will cause interference. Devices such as 2.4GHz cordless phones or other wireless remotes operating on the 2.4GHz frequency can potentially drop the wireless signal. Although the phone may not be in use, the base can still transmit wireless signals. Move the phone's base station as far away as possible from your wireless devices.

If you are still experiencing low or no signal consider repositioning the wireless devices or installing additional access points. The use of higher gain antennas may also provide the necessary coverage depending on the environment.

# **GPL/LGPL General Information**

This TRENDnet product includes free software written by third party developers. These codes are subject to the GNU General Public License ("GPL") or GNU Lesser General Public License ("LGPL"). These codes are distributed WITHOUT WARRANTY and are subject to the copyrights of the developers. TRENDnet does not provide technical support for these codes. The details of the GNU GPL and LGPL are included in the product CD-ROM.

Please also go to (http://www.gnu.org/licenses/gpl.txt) or (http://www.gnu.org/licenses/lgpl.txt) for specific terms of each license.

The source codes are available for download from TRENDnet's web site (http://trendnet.com/downloads/list\_gpl.asp) for at least three years from the product shipping date.

You could also request the source codes by contacting TRENDnet.

20675 Manhattan Place, Torrance, CA 90501, USA, Tel: +1-310-961-5500 Fax: +1-310-961-5511

#### Informations générales GPL/LGPL

Ce produit TRENDnet comprend un logiciel libre écrit par des programmeurs tiers. Ces codes sont suiet à la GNU General Public License ("GPL" Licence publique générale GNU) ou à la GNU Lesser General Public License ("LGPL" Licence publique générale limitée GNU). Ces codes sont distribués SANS GARANTIE et sont sujets aux droits d'auteurs des programmeurs. TRENDnet ne fournit pas d'assistance technique pour ces codes. Les détails concernant les GPL et LGPL GNU sont repris sur le CD-ROM du produit.

Veuillez également vous rendre en (http://www.gnu.org/licenses/gpl.txt) ou en (http://www.gnu.org/licenses/lgpl.txt) pour les conditions spécifiques de chaque licence.

Les codes source sont disponibles au téléchargement sur le site Internet de TRENDnet web site (http://trendnet.com/downloads/list\_gpl.asp) durant au moins 3 ans à partir de la date d'expédition du produit. Vous pouvez également demander les codes source en contactant TRENDnet.

20675 Manhattan Place, Torrance, CA 90501, USA. Tel: +1-310-961-5500 Fax: +1-310-961-5511

#### Allgemeine Informationen zu GPL/LGPL

Dieses Produkt enthält die freie Software "netfilter/iptables" (© 2000-2004 netfilter project http://www.netfilter.org) und die freie Software "Linux "mtd" (Memory Technology Devices) Implementation (© 2000 David Woodhouse), erstmals integriert in Linux Version 2.4.0-test 3 v. 10.07.2000 (http://www.kernel.org/pub/linux/kernel/v2.4/old-test-kernels/linux-2.4.0-test3.tar.bz2), sowie weitere freie Software. Sie haben durch den Erwerb dieses Produktes keinerlei Gewährleistungsansprüche gegen die Berechtigten an der oben genannten Software erworben; weil diese die Software kostenfrei lizenzieren gewähren sie keine Haftung gemäß unten abgedruckten Lizenzbedingungen. Die Software darf von jedermann im Quell-und Objektcode unter Beachtung der Lizenzbedingungen der GNU General Public License Version 2, und GNU Lesser General Public License (LGPL) vervielfältigt, verbreitet und verarbeitet werden. Die Lizenz ist unten im englischsprachigen Originalwortlaut wiedergegeben. Eine nichtoffizielle Übersetzung in die deutsche Sprache finden Sie im Internet unter (http://www.gnu.de/documents/gpl-2.0.de.html). Eine allgemeine öffentliche GNU Lizenz befindet sich auch auf der mitgelieferten CD-ROM.

Sie können Quell-und Obiektcode der Software für mindestens drei Jahre auf unserer Homepage www.trendnet.com im Downloadbereich (http://trendnet.com/langen/downloads/list gpl.asp) downloadend. Sofern Sie nicht über die Möglichkeit des Downloads verfügen können Sie bei TRENDnet.

20675 Manhattan Place, Torrance, CA 90501-U.S.A -, Tel.: +1-310-961-5500, Fax: +1-310-961-5511 die Software anfordern.

#### Información general sobre la GPL/LGPL

Este producto de TRENDnet incluye un programa gratuito desarrollado por terceros. Estos códigos están sujetos a la Licencia pública general de GNU ("GPL") o la Licencia pública general limitada de GNU ("LGPL"). Estos códigos son distribuidos SIN GARANTÍA y están suietos a las leves de propiedad intelectual de sus desarrolladores. TRENDnet no ofrece servicio técnico para estos códigos. Los detalles sobre las licencias GPL y LGPL de GNU se incluven en el CD-ROM del producto.

Consulte también el (http://www.gnu.org/licenses/gpl.txt) ó el (http://www.gnu.org/licenses/lgpl.txt) para ver las cláusulas específicas de cada licencia.

Los códigos fuentes están disponibles para ser descargados del sitio Web de TRENDnet

(http://trendnet.com/downloads/list\_gpl.asp) durante por lo menos tres años a partir de la fecha de envío del producto. También puede solicitar el código fuente llamando a TRENDnet.

20675 Manhattan Place, Torrance, CA 90501, USA. Tel: +1-310-961-5500 Fax: +1-310-961-5511

#### Общая информация о лицензиях GPL/LGPL

В состав данного продукта TRENDnet входит бесплатное программное обеспечение, написанное сторонними разработчиками. Это ПО распространяется на условиях лицензий GNU General Public License ("GPL") или GNU Lesser General Public License ("LGPL"). Программы распространяются БЕЗ ГАРАНТИИ и охраняются авторскими правами разработчиков. TRENDnet не оказывает техническую поддержку этого программного обеспечения. Полробное описание пицензий GNU GPL и LGPL можно найти на компакт-лиске, припагаемом к пролукту. В пунктах (http://www.gnu.org/licenses/gpl.txt) и (http://www.gnu.org/licenses/lgpl.txt) изложены конкретные условия каждой из лицензий.

Исходный код программ доступен для загрузки с веб-сайта TRENDnet (http://trendnet.com/downloads/list qpl.asp) в течение, как минимум, трех лет со дня поставки продукта.

Кроме того, исходный код можно запросить по адресу TRENDnet. 20675 Manhattan Place, Torrance, CA 90501, USA. Tel: +1-310-961-5500 Fax: +1-310-961-5511

#### **GPL/LGPL informacões Gerais**

Este produto TRENDnet inclui software gratuito desenvolvido por terceiros. Estes códigos estão sujeitos ao GPL (GNU General Public License) ou ao LGPL (GNU Lesser General Public License). Estes códigos são distribuídos SEM GARANTIA e estão sujeitos aos direitos autorais dos desenvolvedores. TRENDnet não presta suporte técnico a estes códigos. Os detalhes do GNU GPL e do LGPL estão no CD-ROM do produto.

Favor acessar http://www.gnu.org/licenses/gpl.txt ou http://www.gnu.org/licenses/lgpl.txt para os termos específicos de cada licenca.

Os códigos fonte estão disponíveis para download no site da TRENDnet (http://trendnet.com/langen/downloads/list gpl.asp) por pelo menos três anos da data de embarque do produto.

Você também pode solicitar os códigos fonte contactando TRENDnet, 20675 Manhattan Place, Torrance, CA 90501, USA.Tel: +1-310-961-5500. Fax: +1-310-961-5511.

#### GPL/LGPL üldinformatsioon

See TRENDneti toode sisaldab vaba tarkvara, mis on kirjutatud kolmanda osapoole poolt. Koodid on allutatud GNU (General Public License) Üldise Avaliku Litsentsi (GPL) või GNU (Lesser General Public License) ("LGPL") Vähem Üldine Avalik Litsentsiga. Koode vahendatakse ILMA GARANTIITA ja need on allutatud arendajate poolt. TRENDnet ei anna koodidele tehnilist tuge. Detailsemat infot GNU GPL ja LGPL kohta leiate toote CD-ROMil. Infot mõlema litsentsi spetsiifiliste terminite kohta leiate (http://www.gnu.org/licenses/gpl.txt) või (http://www.gnu.org/licenses/lgpl.txt).

Infot mõlema litsentsi spetsiifiliste terminite kohta leiate (http://www.gnu.org/licenses/gpl.txt) või

(http://www.gnu.org/licenses/lgpl.txt). Lähtekoodi on võimalik alla laadida TRENDneti kodulehelt

(http://trendnet.com/langen/downloads/list\_gpl.asp) kolme aasta jooksul alates toote kättesaamise kuupäevast.

Samuti võite lähtekoodi paluda TRENDneti'lt, 20675 Manhattan Place, Torrance, CA 90501, USA. Tel: +1-310-961-5500, Fax: +1-310-961-5511.

## **Certifications**

This equipment has been tested and found to comply with FCC and CE Rules. Operation is subject to the following two conditions:

(1) This device may not cause harmful interference.

(2) This device must accept any interference received. Including interference that may cause undesired operation.

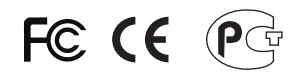

Waste electrical and electronic products must not be disposed of with household waste. Please recycle where facilities exist. Check with you Local Authority or Retailer for recycling advice.

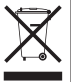

**NOTE: THE MANUFACTURER IS NOT RESPONSIBLE FOR ANY RADIO OR TV** INTERFERENCE CAUSED BY UNAUTHORIZED MODIFICATIONS TO THIS EQUIPMENT. SUCH MODIFICATIONS COULD VOID THE USER'S AUTHORITY TO OPERATE THE EQUIPMENT.

#### **ADVERTENCIA**

En todos nuestros equipos se mencionan claramente las caracteristicas del adaptador de alimentacón necesario para su funcionamiento. El uso de un adaptador distinto al mencionado puede producir daños físicos y/o daños al equipo conectado. El adaptador de alimentación debe operar con voltaje y frecuencia de la energia electrica domiciliaria existente en el pais o zona de instalación.

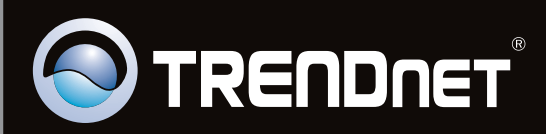

# **Product Warranty Registration**

Please take a moment to register your product online. Go to TRENDnet's website at http://www.trendnet.com/register

Copyright ©2011, All Rights Reserved. TRENDnet.